#### **BAB V**

### **IMPLEMENTASI DAN PENGUJIAN SISTEM**

#### **5.1 IMPLEMENTASI SISTEM**

Implementasi merupakan hasil dari tampilan rancangan yang telah didesain sebaik mungkin berdasarkan menu-menu dan *Form* yang telah dirancang pada bab sebelumnya. Adapun implementasi rancangan yang telah didesain oleh penulis antara lain sebagai berikut:

1. Hasil Rancangan *Form Login*

*Form Login* merupakan *form* yang pertama kali ditampilkan saat aplikasi dijalankan. Rancangan *Form Login* ini bertujuan untuk menjaga keamanan data agar program tidak dapat dibuka oleh *user* yang tidak terdaftar atau tidak memiliki hak untuk masuk ke dalam program. Gambar berikut ini merupakan gambar hasil implementasi dari rancangan *Form Login* pada gambar 4.27. Adapun hasil rancangan *Form Login* dapat dilihat pada gambar 5.1 berikut :

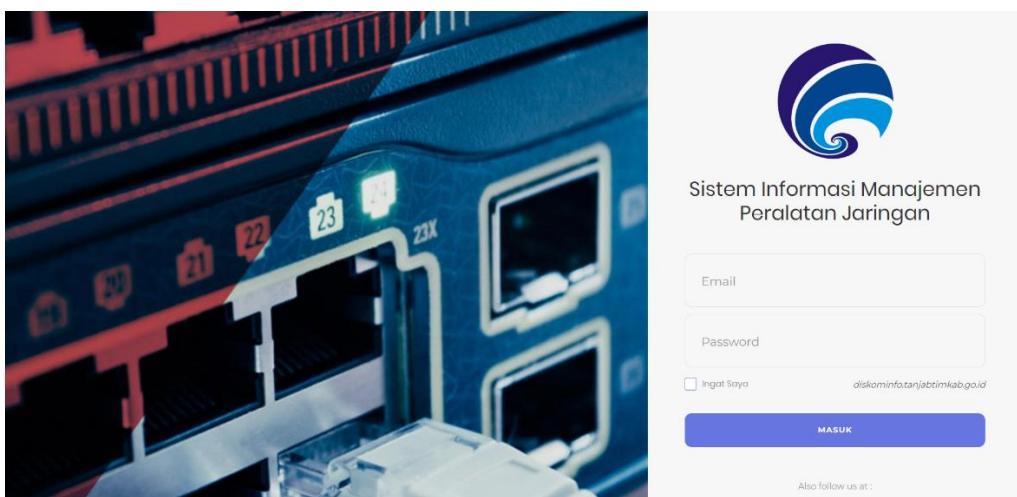

**Gambar 5.1 Hasil Rancangan** *Form Login*

2. Hasil Rancangan Menu Utama Admin

Dari tampilan *Form* menu utama Admin dapat menambah data, meng*edit* ataupun menghapus data dari *form*-*form* yang ada didalam menu utama. Gambar berikut ini merupakan gambar hasil implementasi dari rancangan menu utama Admin pada gambar 4.28. Adapun hasil rancangan *Form* menu utama Admin dapat dilihat pada gambar 5.2 berikut :

| <b>SIMPAN E-GOV</b>                                                                                                    | $\equiv$                                                                                                    | Administrator<br>$\mathbf{o}^o_{\mathbf{o}}$          |
|----------------------------------------------------------------------------------------------------|----------------------------------------------------------------------------------------------------|-------------------------------------------------------|
| Administrator<br>$@$ Online                                                                                                    | <b>Sukses</b><br>Selamat Datang Administrator!                                                                                                    |                                                       |
| $\alpha$<br>Search<br>Daftar Menu<br>% Beranda<br>% Data Barang<br>% Data Instansi<br><b>%</b> Data Barang Keluar<br><sup>%</sup> Data Barang Kembali | Jumlah Data<br>$\overline{7}$<br>6<br>45<br><b>Data Barang</b><br><b>Data Users</b><br>Data Instansi                                                                                       | 14<br><b>Data Barang Masuk</b>                        |
| <sup>%</sup> Data Barang Masuk<br>% Data User                                                                                                    | Selengkapnya <sup>O</sup><br>Selengkapnya O<br>Selengkapnya O<br>$\overline{\mathbf{2}}$<br>68<br>Data Barang Keluar<br>Data Barang Kembali<br>Selengkapnya O<br>Selengkapnya <sup>O</sup> | Selengkapnya O                                        |
|                                                                                                    | Copyright @ 2019 Tim Programmer. All rights reserved.                                                                                                    | Dinas Komunikasi dan Informatika Tanjung Jabung Timur |

**Gambar 5.2 Hasil Rancangan** *Form* **Menu Utama**

3. Hasil Rancangan *Form Input* Data Barang

Hasil rancangan *form input* data barang digunakan untuk membuat *form input* data barang ini merupakan implementasi dari rancangan pada gambar 4.29. Adapun hasil rancangan *form input* data barang dapat dilihat pada gambar 5.3 berikut:

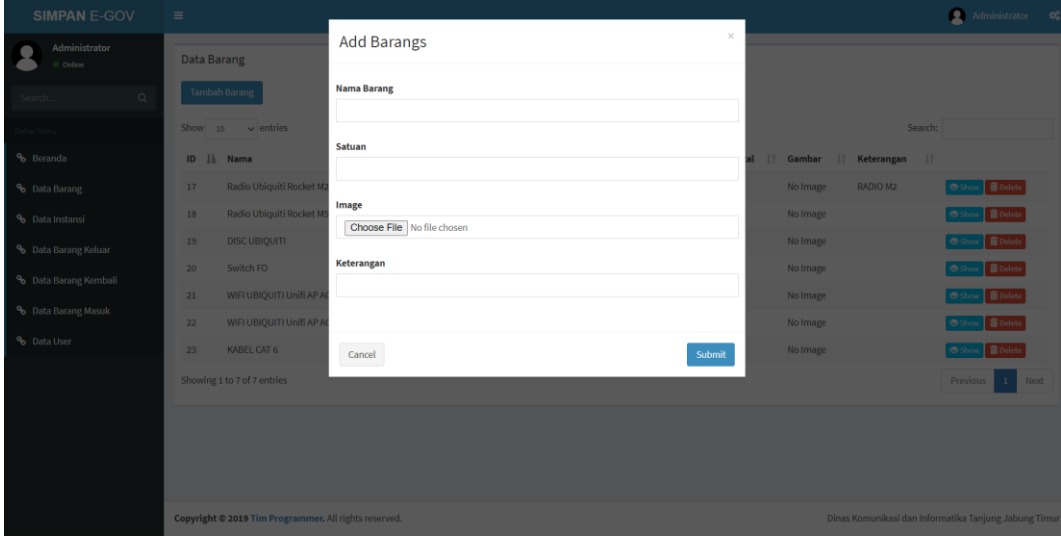

**Gambar 5.3 Hasil Rancangan** *Form Input* **Data Barang**

#### 4. Hasil Rancangan *Form Input* Data Instansi

Hasil rancangan *form input* data instansi digunakan untuk membuat *form input* data instansi ini merupakan implementasi dari rancangan pada gambar 4.30. Adapun hasil rancangan *form input* data instansi dapat dilihat pada gambar 5.3 berikut:

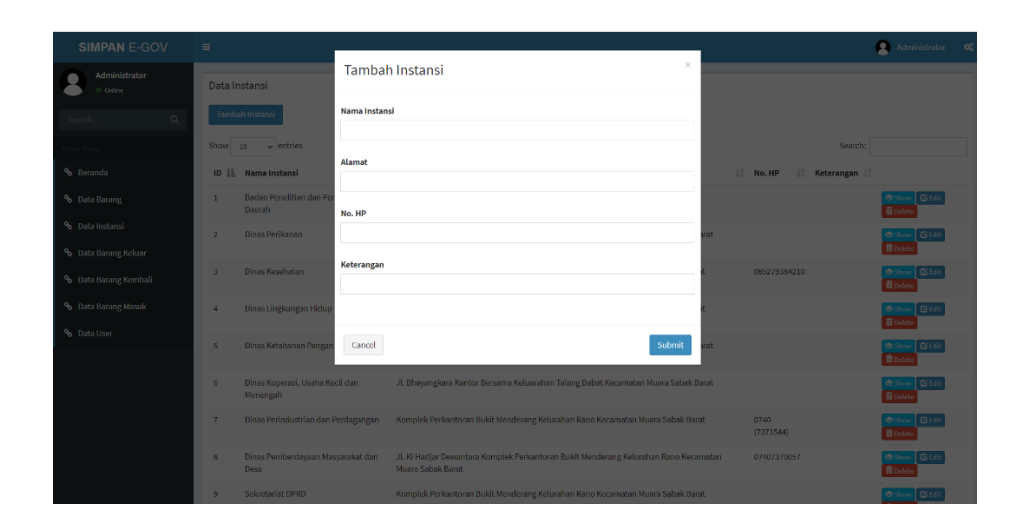

**Gambar 5.4 Hasil Rancangan** *Form Input* **Data Instansi**

5. Hasil Rancangan *Form Input* Data Barang Keluar

Hasil rancangan *form input* data barang keluar digunakan untuk membuat *form input* data barang keluar ini merupakan implementasi dari rancangan pada gambar 4.31. Adapun hasil rancangan *form input* data barang keluar dapat dilihat pada gambar 5.3 berikut:

| <b>SIMPAN E-GOV</b>               | $\equiv$                                              |                                    |                 |                                           | Administrator <b>c</b>                                |
|-----------------------------------|-------------------------------------------------------|------------------------------------|-----------------|-------------------------------------------|-------------------------------------------------------|
| Administrator<br>Coline           | Data Barang Keluar                                    | $\times$<br><b>Tambah Barang</b>   |                 |                                           |                                                       |
|                                   | Tambah Barang Keluar<br>Expo                          | <b>Barang</b>                      |                 |                                           |                                                       |
| $\circ$                           |                                                       | - Pilih Barang --<br>$\checkmark$  |                 |                                           |                                                       |
| iftar Meni                        | Show $10 \times$ entries                              | Instansi                           |                 | Search:                                   |                                                       |
| % Deranda                         | <b>ID JE Barangs</b>                                  | - Pilih Instansi -<br>$\checkmark$ |                 | Tanggal Keluar   Foto   Keterangan   Aksi |                                                       |
| % Data Barang                     | WIFI UBIOUITI Unifi AP A<br>14                        |                                    | 2017-01-17      | No Image 2017                             | <b>Oshow</b> Giadit                                   |
| % Data Instansi                   | WIFI UBIOUITI Unifi AP A<br>15                        | Jumlah                             | 2017-01-17      | No Image 2017                             | Show <b>GEdit</b>                                     |
| <sup>0</sup> o Data Barang Keluar | WIFI UBIQUITI Unifi AP A<br>16                        |                                    | 2017-01-17      | No Image 2017                             | Show Gitalt                                           |
| % Data Barang Kembali             | WIFI UBIQUITI Unifi AP<br>17                          | <b>Tanggal</b>                     | 2017-01-17      | No Image 2017                             | <b>Show B</b> Edit                                    |
|                                   | WIFI UBIQUITI Unifi AP /<br>18                        |                                    | 2017-01-17      | No Image 2017                             | Show Bildit                                           |
| % Data Barang Masuk               | WIFI UBIOUITI Unifi AP AG<br>19                       | Image                              | 2017-01-17      | No Image 2017                             | Show Billit                                           |
| <sup>9</sup> o Data User          | WIFI UBIQUITI Unifi AP /<br>20                        | Choose File No file chosen         | 2017-01-17      | No Image 2017                             | <b>Oshow Bitch!</b>                                   |
|                                   | WIFI UBIOUITI Unifi AP<br>21                          | Keterangan                         | 2017-01-17      | No Image 2017                             | <b>Show GEdit</b>                                     |
|                                   | WIFI UBIQUITI Unifi AP A<br>22                        |                                    | 2017-01-17      | No Image 2017                             | Show Bitdit                                           |
|                                   | WIFI UBIQUITI Unifi AP A<br>23                        |                                    | 2017-01-17      | No Image 2017                             | OShow GEdit                                           |
|                                   | Showing 1 to 10 of 68 entries                         | Submit<br>Cancel                   | <b>Previous</b> | $\perp$                                   | $2 \t3 \t4 \t5 \t6 \t7 \tNet$                         |
|                                   |                                                       |                                    |                 |                                           |                                                       |
|                                   | Copyright @ 2019 Tim Programmer. All rights reserved. |                                    |                 |                                           | Dinas Komunikasi dan Informatika Tanjung Jabung Timur |

**Gambar 5.5 Hasil Rancangan** *Form Input* **Data Barang Keluar**

6. Hasil Rancangan *Form Input* Data Barang Kembali

Hasil rancangan *form input* data barang kembali digunakan untuk membuat *form input* data barang kembali ini merupakan implementasi dari rancangan pada gambar 4.32. Adapun hasil rancangan *form input* data barang kembali dapat dilihat pada gambar 5.3 berikut:

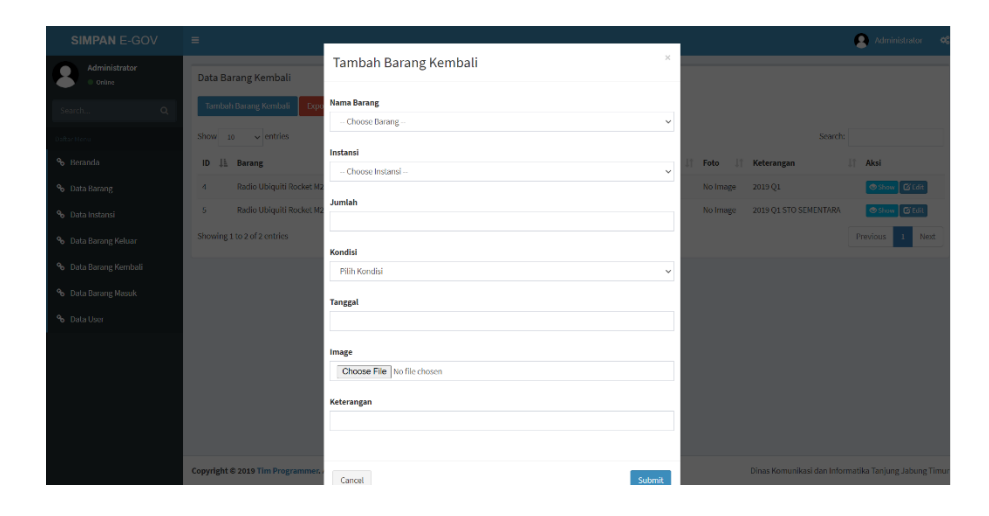

**Gambar 5.6 Hasil Rancangan** *Form Input* **Data Barang Kembali**

7. Hasil Rancangan *Form Input* Data Barang Masuk

Hasil rancangan *form input* data barang masuk digunakan untuk membuat *form input* data barang masuk ini merupakan implementasi dari rancangan pada gambar 4.33. Adapun hasil rancangan *form input* data barang masuk dapat dilihat pada gambar 5.3 berikut:

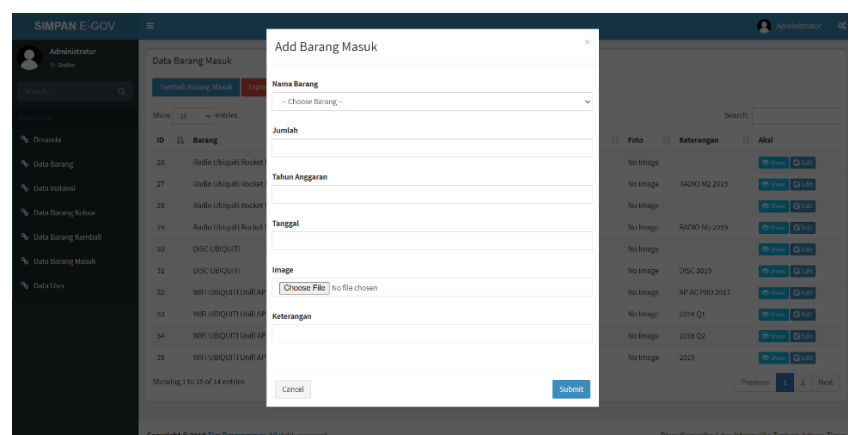

**Gambar 5.7 Hasil Rancangan** *Form Input* **Data Barang Masuk**

### 8. Hasil Rancangan *Form Input* Data *User*

Hasil rancangan *form input* data *user* digunakan untuk membuat *form input* data *user* ini merupakan implementasi dari rancangan pada gambar 4.34. Adapun hasil rancangan *form input* data *user* dapat dilihat pada gambar 5.3 berikut:

| <b>SIMPAN E-GOV</b>         | $\equiv$                                              | Administrator<br>$\alpha^a_i$                         |
|-----------------------------|-------------------------------------------------------|-------------------------------------------------------|
| Administrator<br>$@$ Orline | Form Tambah User                                      |                                                       |
| Search<br>$\alpha$          | Nama                                                  |                                                       |
| Daftar Menu                 | Masukkan Nama<br>Email                                |                                                       |
| % Beranda                   | Masukkan Email                                        |                                                       |
| % Data Barang               | Password                                              |                                                       |
| % Data Instansi             | Masukkan Password                                     |                                                       |
| % Data Barang Keluar        | Submit                                                |                                                       |
| % Data Barang Kembali       |                                                       |                                                       |
| % Data Barang Masuk         |                                                       |                                                       |
| % Data User                 |                                                       |                                                       |
|                             |                                                       |                                                       |
|                             |                                                       |                                                       |
|                             |                                                       |                                                       |
|                             |                                                       |                                                       |
|                             | Copyright @ 2019 Tim Programmer. All rights reserved. | Dinas Komunikasi dan Informatika Tanjung Jabung Timur |

**Gambar 5.8 Hasil Rancangan** *Form Input* **Data** *User*

9. Hasil Rancangan *Output* Laporan Barang Keluar

Hasil rancangan *output* Laporan Barang Keluar digunakan untuk membuat tampilan *output* laporan barang keluar. Hasil rancangan *output* laporan barang keluar ini merupakan implementasi dari rancangan pada gambar 4.35. Adapun hasil rancangan *output* laporan barang keluar dapat dilihat pada gambar 5.11 berikut:

|    |                                                                    | DINAS KOMUNIKASI DAN INFORMATIKA<br>Komplek Perkantoran Bukit Menderang Kelurahan Rano<br>E-mail: diskominfo@tanjabtimkab.go.id diskominfo.tanjabtimkab.go.id<br>Dicetak pada: Monday, 29 June 2020 15:14 | Kecamatan Muara Sabak Barat |               |                          |            |
|----|--------------------------------------------------------------------|----------------------------------------------------------------------------------------------------|-----------------------------|---------------|--------------------------|------------|
|    |                                                                    | <b>LAPORAN BARANG KELUAR</b>                                                                                                    |                             |               |                          |            |
| ID | <b>Barang</b>                                                      | Instansi                                                                                                    | Jumlah                      | <b>Satuan</b> | <b>Tanggal</b><br>Keluar | Keterangan |
| 14 | <b>WIFI</b><br><b>UBIQUITI</b><br><b>Unifi AP AC</b><br><b>PRO</b> | <b>Sekretariat DPRD</b>                                                                                                    | 1                           | DCS           | 2017-01-<br>17           | 2017       |
| 15 | <b>WIFI</b><br><b>UBIQUITI</b><br><b>Unifi AP AC</b><br><b>PRO</b> | Dinas Kependudukan<br>dan Pencatatan Sipil                                                                                                    | 1                           | DCS           | 2017-01-<br>17           | 2017       |
| 16 | <b>WIFI</b><br><b>UBIQUITI</b><br><b>Unifi AP AC</b><br><b>PRO</b> | Dinas Perikanan                                                                                                    | 1                           | pcs           | 2017-01-<br>17           | 2017       |
| 17 | <b>WIFI</b><br><b>UBIQUITI</b><br><b>Unifi AP AC</b><br><b>PRO</b> | Dinas Pekeriaan Umum<br>dan Penataan Ruang                                                                                                    | 1                           | pcs           | 2017-01-<br>17           | 2017       |
| 18 | <b>WIFI</b><br><b>UBIQUITI</b><br><b>Unifi AP AC</b><br><b>PRO</b> | <b>Dinas Penanaman</b><br>Modal dan Pelayanan<br><b>Terpadu Satu Pintu</b>                                                                                                    | 1                           | DCS           | 2017-01-<br>17           | 2017       |
| 19 | <b>WIEL</b><br><b>UBIQUITI</b><br><b>Unifi AP AC</b><br><b>PRO</b> | <b>Dinas Sosial.</b><br>Pemberdayaan<br>Perempuan dan<br>Perlindungan Anak                                                                                                    | 1                           | DCS           | 2017-01-<br>17           | 2017       |
| 20 | <b>WIFI</b><br><b>UBIQUITI</b><br><b>Unifi AP AC</b><br><b>PRO</b> | Dinas Tanaman Pangan<br>dan Hortikultura                                                                                                    | 1                           | pcs           | 2017-01-<br>17           | 2017       |
| 21 | <b>WIFI</b><br><b>UBIQUITI</b><br><b>Unifi AP AC</b><br><b>PRO</b> | ULP                                                                                                    | 1                           | DCS           | 2017-01-<br>17           | 2017       |
| 22 | <b>WIFI</b><br><b>UBIQUITI</b><br><b>Unifi AP AC</b><br><b>PRO</b> | Dinas Ketahanan<br>Pangan                                                                                                    | 1                           | pcs           | 2017-01-<br>17           | 2017       |

**Gambar 5.9 Hasil Rancangan** *Output* **Barang Keluar**

10. Hasil Rancangan *Output* Laporan Barang Kembali

Hasil rancangan *output* Laporan Barang Kembali digunakan untuk membuat tampilan *output* laporan barang kembali. Hasil rancangan *output* laporan barang kembali ini merupakan implementasi dari rancangan pada gambar 4.36. Adapun hasil rancangan *output* laporan barang kembali dapat dilihat pada gambar 5.11 berikut:

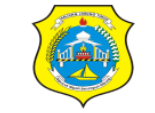

PEMERINTAH KABUPATEN TANJUNG JABUNG TIMUR **DINAS KOMUNIKASI DAN INFORMATIKA** Komplek Perkantoran Bukit Menderang Kelurahan Rano<br>Kecamatan Muara Sabak Barat<br>E-mail: diskominfo@tanjabtimkab.go.id diskominfo.tanjabtimkab.go.id

Dicetak pada: Monday, 29 June 2020 15:17

#### **LAPORAN BARANG KEMBALI**

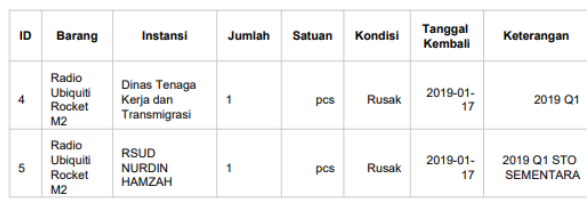

**Gambar 5.10 Hasil Rancangan** *Output* **Laporan Barang Kembali**

11. Hasil Rancangan *Output* Laporan Barang Masuk

Hasil rancangan *output* Laporan Barang Masuk digunakan untuk membuat tampilan *output* laporan barang masuk. Hasil rancangan *output* laporan barang masuk ini merupakan implementasi dari rancangan pada gambar 4.37. Adapun hasil rancangan *output* laporan barang masuk dapat dilihat pada gambar 5.11 berikut:

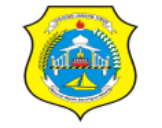

PEMERINTAH KABUPATEN TANJUNG JABUNG TIMUR DINAS KOMUNIKASI DAN INFORMATIKA

Komplek Perkantoran Bukit Menderang Kelurahan Rano<br>Kecamatan Muara Sabak Barat<br>E-mail: diskominfo@tanjabtimkab.go.id diskominfo.tanjabtimkab.go.id

Dicetak pada: Monday, 29 June 2020 15:17

| ID | <b>Barang</b>                             | Qty            | <b>Satuan</b> | <b>Tahun</b><br>Anggaran | <b>Tanggal</b><br><b>Masuk</b> | Keterangan           |
|----|-------------------------------------------|----------------|---------------|--------------------------|--------------------------------|----------------------|
| 26 | <b>Radio Ubiquiti</b><br>Rocket M2        | $\overline{2}$ | pcs           | 2018                     | 2018-12-17                     |                      |
| 27 | <b>Radio Ubiquiti</b><br>Rocket M2        | 2              | DCS           | 2019                     | 2019-12-17                     | <b>RADIO M2 2019</b> |
| 28 | <b>Radio Ubiquiti</b><br>Rocket M5        | 4              | <b>DCS</b>    | 2018                     | 2018-12-17                     |                      |
| 29 | <b>Radio Ubiquiti</b><br>Rocket M5        | 6              | <b>DCS</b>    | 2019                     | 2019-12-17                     | <b>RADIO M5 2019</b> |
| 30 | <b>DISC UBIQUITI</b>                      | 4              | DCS           | 2018                     | 2018-12-17                     |                      |
| 31 | <b>DISC UBIQUITI</b>                      | 6              | <b>DCS</b>    | 2019                     | 2019-12-17                     | <b>DISC 2019</b>     |
| 32 | <b>WIFI UBIQUITI</b><br>Unifi AP AC PRO   | 15             | <b>DCS</b>    | 2017                     | 2017-12-17                     | AP AC PRO<br>2017    |
| 33 | <b>WIFI UBIQUITI</b><br>Unifi AP AC PRO   | 17             | pcs           | 2018                     | 2018-12-17                     | 2018 Q1              |
| 34 | <b>WIFI UBIQUITI</b><br>Unifi AP AC PRO   | 15             | <b>DCS</b>    | 2018                     | 2018-12-17                     | 2018 Q2              |
| 35 | <b>WIFI UBIOUITI</b><br>Unifi AP AC LR    | 16             | pcs           | 2019                     | 2019-12-17                     | 2019                 |
| 36 | Switch FO                                 | 5              | <b>DCS</b>    | 2019                     | 2019-12-17                     | 2019 Q1              |
| 37 | Switch FO                                 | 3              | pcs           | 2019                     | 2019-12-17                     | 2019 Q2              |
| 38 | Radio Ubiquiti<br>Rocket M5               | 2              | <b>DCS</b>    | 2020                     | 2020-02-24                     | <b>STOCK</b>         |
| 39 | <b>Radio Ubiquiti</b><br><b>Rocket M6</b> | 4              | <b>DCS</b>    | 2020                     | 2020-06-02                     |                      |

**LAPORAN BARANG MASUK** 

**Gambar 5.11 Hasil Rancangan** *Output* **Laporan Barang Masuk**

### **5.2 PENGUJIAN SISTEM**

Pengujian sistem adalah tahap pengujian terhadap hasil rancangan yang telah dibuat. Pengujian sistem meliputi pengujian rancangan *input* dan rancangan *output*.

Berikut merupakan pengujian rancangan *input*.

1. Pengujian *Form Login*

Pengujian *form login* digunakan untuk memastikan bahwa *form login* telah dapat digunakan dengan baik dan sesuai dengan fungsinya.

| <b>Modul</b> | Prosedur    | <b>Masukan</b> | <b>Hasil</b> yang | <b>Hasil</b>   | Kesimpulan |
|--------------|-------------|----------------|-------------------|----------------|------------|
| Yang         | Pengujian   |                | <b>Diharapkan</b> | yang           |            |
| Diuji        |             |                |                   | <b>Didapat</b> |            |
| Login        | Klik tombol | Klik           | Tampil            | Tampil         | Baik       |
| Admin        | login tanpa | tombol ok      | pesan             | pesan          |            |
|              | memasukkan  |                | username          | username       |            |
|              | username    |                | dan               | dan            |            |
|              | dan         |                | password          | password       |            |
|              | password    |                | tidak boleh       | tidak          |            |
|              |             |                | kosong            | boleh          |            |
|              |             |                |                   | kosong         |            |
|              | Memasukkan  | Masukkan       | Tampil            | Tampil         | Baik       |
|              | username    | username       | pesan             | pesan          |            |
|              | dan         | dan            | username          | username       |            |
|              | password    | password       | dan               | dan            |            |
|              | yang salah  | klik           | password          | password       |            |
|              |             | tombol ok      | salah             | salah          |            |
|              | Memasukkan  | Masukkan       | Aktif menu        | Aktif          | Baik       |
|              | username    | username       | utama             | menu           |            |
|              | dan         | dan            |                   | utama          |            |
|              | password    | password       |                   |                |            |
|              | yang benar  |                |                   |                |            |
|              | Keluar dari | Klik exit      | Keluar dari       | Keluar         | Baik       |
|              | login       |                | program           | dari           |            |
|              |             |                |                   | program        |            |

**Tabel 5.1 Pengujian** *Form Login*

2. Pengujian *Form Input* Data Barang

Pengujian *form input* data barang digunakan untuk memastikan bahwa *form input* data barang telah dapat digunakan dengan baik dan sesuai dengan fungsinya.

| <b>Modul</b> | <b>Prosedur</b>   | <b>Masukan</b>         | <b>Hasil</b><br>yang | Hasil<br>yang      | Kesimpulan  |
|--------------|-------------------|------------------------|----------------------|--------------------|-------------|
| yang         | Pengujian         |                        | <b>Diharapkan</b>    | <b>Didapatkan</b>  |             |
| Diuji        |                   |                        |                      |                    |             |
| Tambah       | Admin             | Klik                   | Tampil               | Tampil             | Baik        |
| data         | tidak             | tombol                 | pesan data           | pesan data         |             |
| barang       | mengisi           | tambah                 | masih ada            | masih ada          |             |
|              | semua data        | Klik<br>$\overline{a}$ | yang kosong          | yang kosong        |             |
|              |                   | tombol                 |                      |                    |             |
|              |                   | simpan                 |                      |                    |             |
|              | Admin             | Klik<br>$\overline{a}$ | Tampil               | Tampil             | Baik        |
|              | mengisi           | tombol                 | pesan data           | pesan data         |             |
|              | semua data        | tambah                 | tersimpan            | tersimpan          |             |
|              | <i>input</i> data | Klik                   |                      |                    |             |
|              | barang            | tombol                 |                      |                    |             |
|              | secara            | simpan                 |                      |                    |             |
|              | Lengkap           |                        |                      |                    |             |
|              | Admin             | Klik<br>$\overline{a}$ | Tampil               | Tampil             | Baik        |
|              | mengubah          | data                   | pesan data           | pesan data         |             |
|              | data barang       | barang                 | berhasil             | berhasil           |             |
|              |                   | pilih                  | diupdate             | diupdate           |             |
|              |                   | tombol                 |                      |                    |             |
|              |                   | edit                   |                      |                    |             |
|              |                   | Edit<br>-              |                      |                    |             |
|              |                   | data                   |                      |                    |             |
|              |                   | pilih                  |                      |                    |             |
|              |                   | tombol                 |                      |                    |             |
|              | Admin             | simpan                 |                      |                    | <b>Baik</b> |
|              |                   | Pilih                  | Tampil data          | Tampil data        |             |
|              | menghapus         | data                   | apakah anda          | apakah anda        |             |
|              | data barang       | barang                 | yakin data<br>akan   | yakin data<br>akan |             |
|              |                   | Klik<br>tombol         |                      |                    |             |
|              |                   |                        | dihapus?             | dihapus?           |             |
|              | Admin             | hapus<br>Klik          | Keluar dari          | Keluar dari        | Baik        |
|              | mengeklik         | tombol                 | form input           |                    |             |
|              |                   |                        |                      | form input         |             |

**Tabel 5.2 Pengujian** *Form Input* **Data Barang**

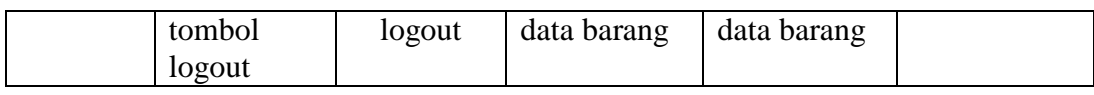

3. Pengujian *Form Input* Data Instansi

Pengujian *form input* data instansi digunakan untuk memastikan bahwa *form input* data instansi telah dapat digunakan dengan baik dan sesuai dengan fungsinya.

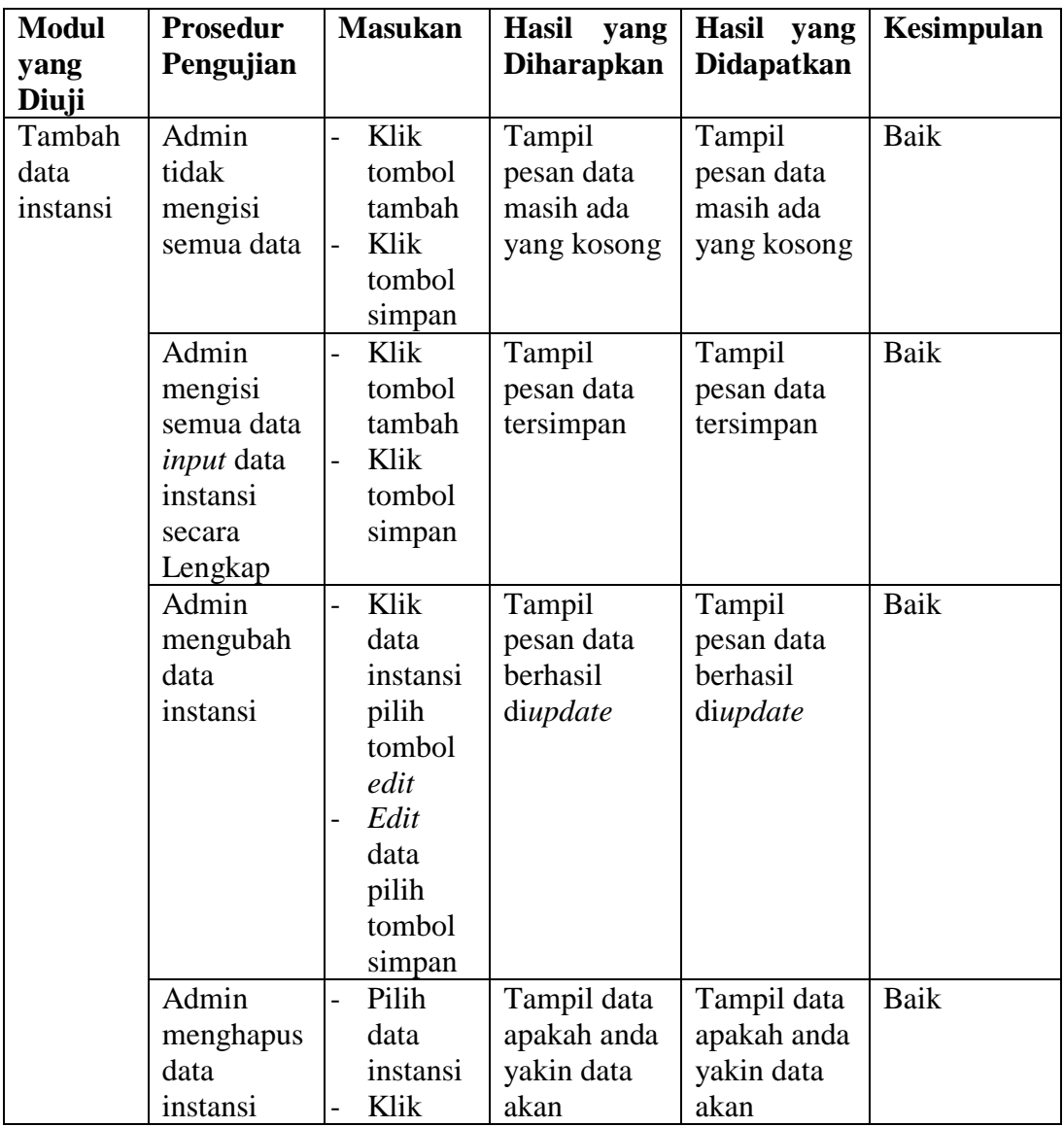

## **Tabel 5.3 Pengujian** *Form Input* **Data Instansi**

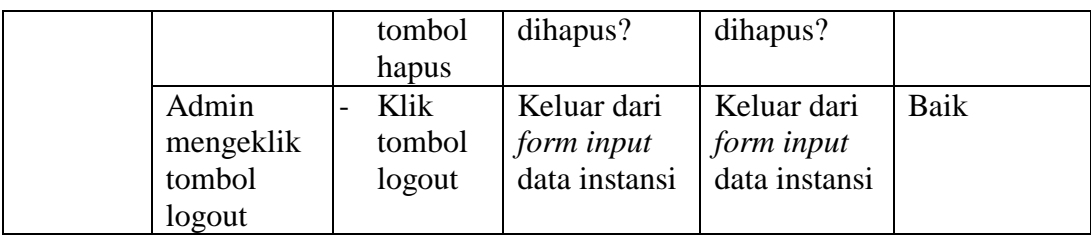

# 4. Pengujian *Form Input* Data Barang Keluar

Pengujian *form input* data barang keluar digunakan untuk memastikan bahwa *form input* data barang keluar telah dapat digunakan dengan baik dan sesuai dengan fungsinya.

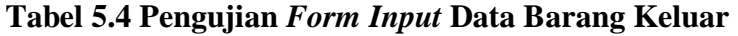

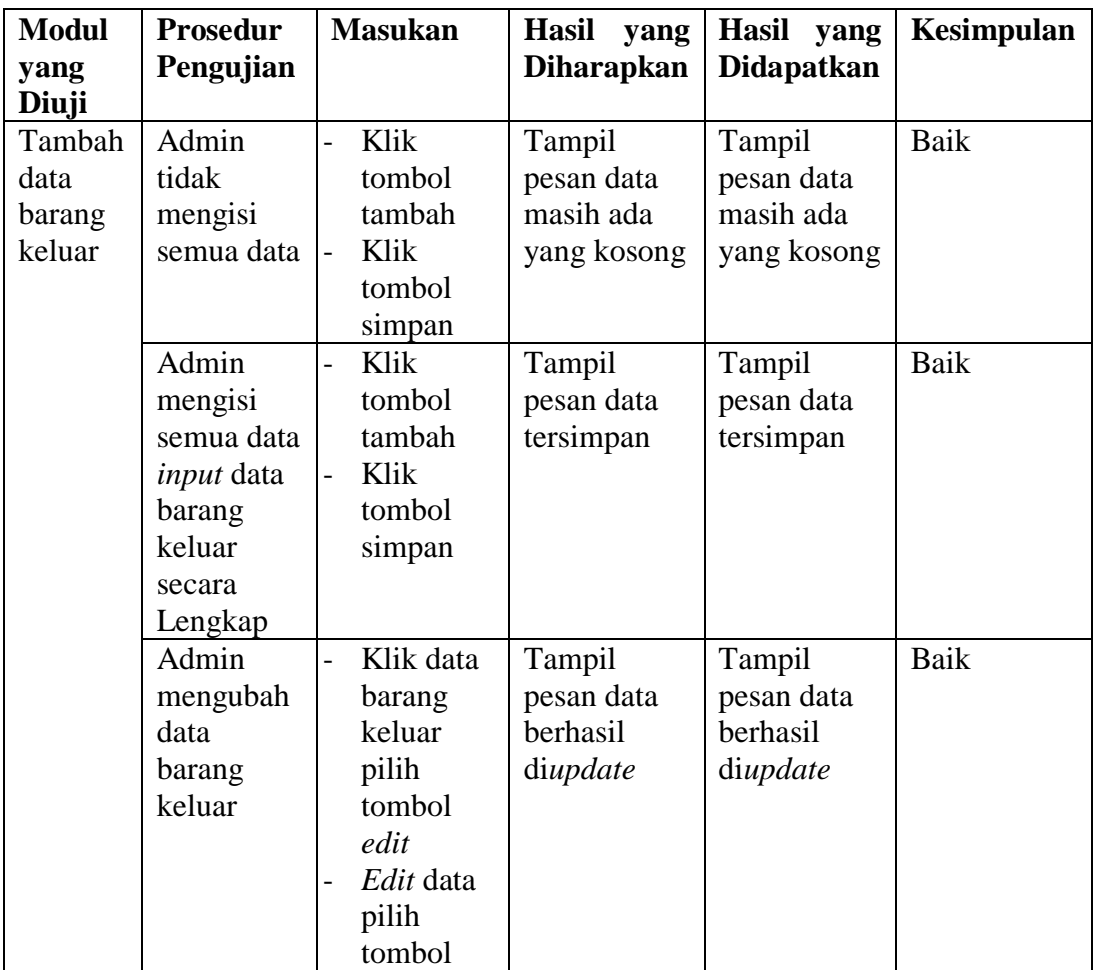

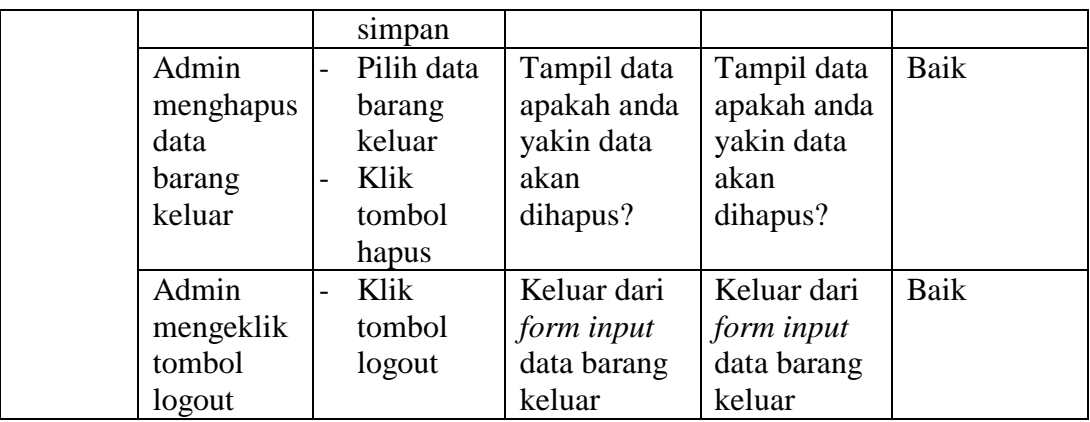

## 5. Pengujian *Form Input* Data Barang Kembali

Pengujian *form input* data barang kembali digunakan untuk memastikan bahwa *form input* data barang kembali telah dapat digunakan dengan baik dan sesuai dengan fungsinya.

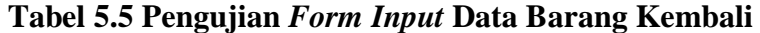

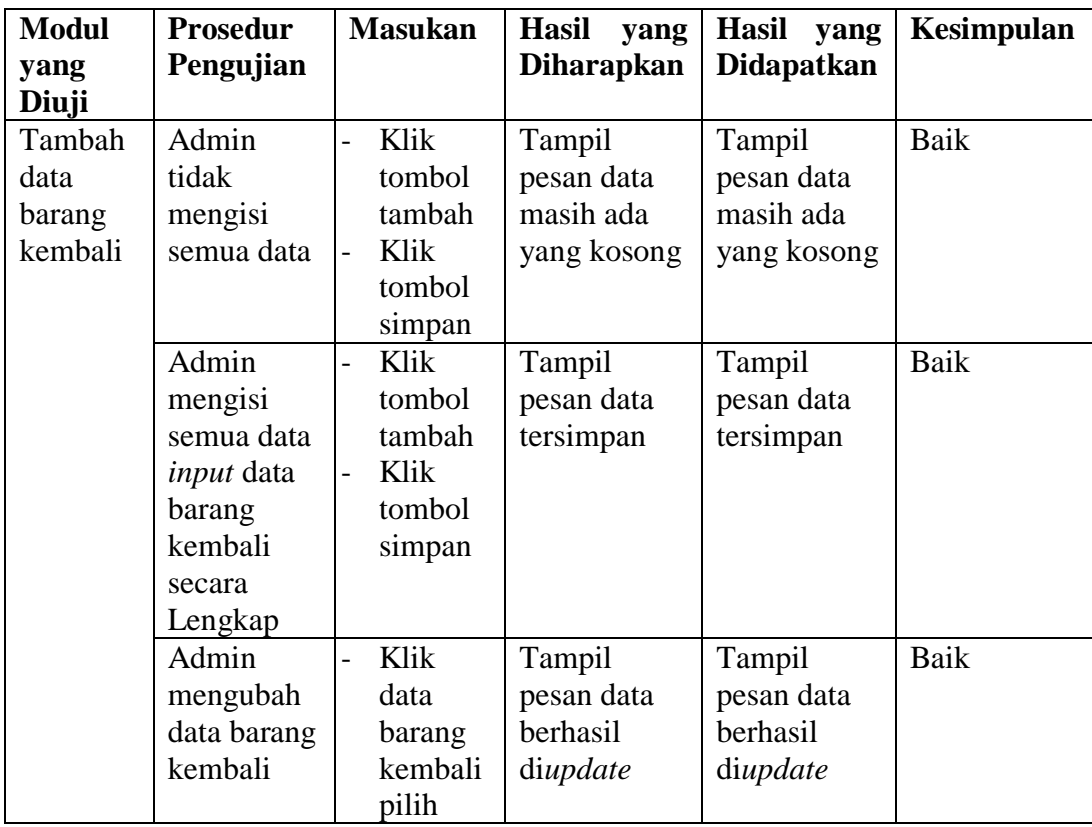

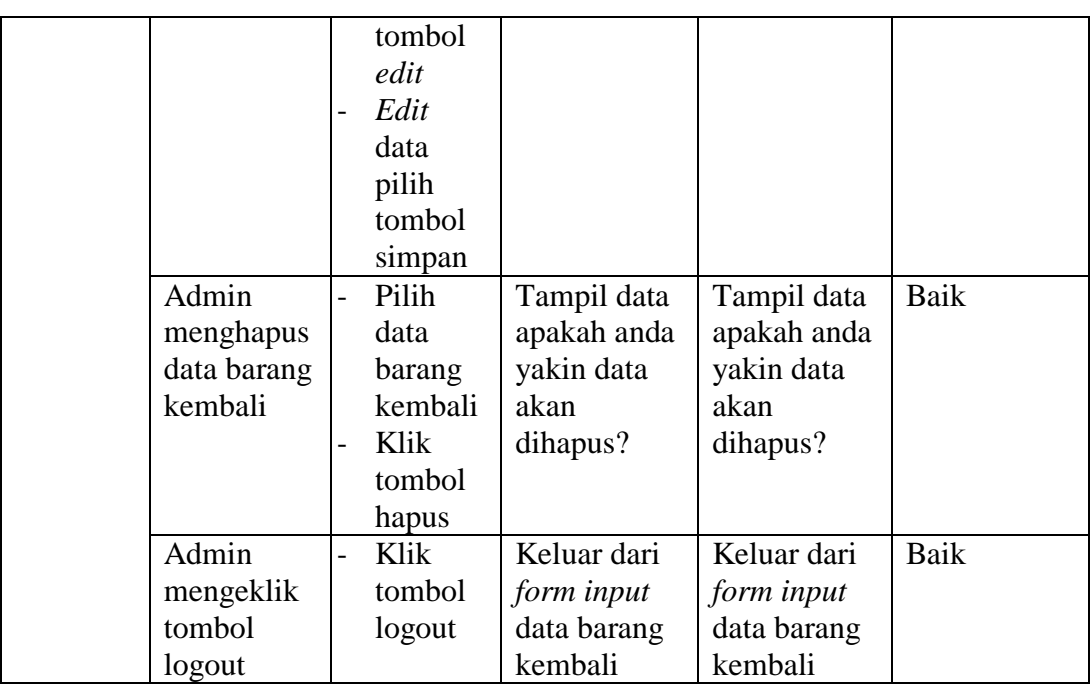

6. Pengujian *Form Input* Data Barang Masuk

Pengujian *form input* data barang masuk digunakan untuk memastikan bahwa *form input* data barang masuk telah dapat digunakan dengan baik dan sesuai dengan fungsinya.

**Tabel 5.6 Pengujian** *Form Input* **Data Barang Masuk**

| <b>Modul</b> | <b>Prosedur</b>   | <b>Masukan</b>                   | <b>Hasil</b><br>yang | <b>Hasil</b><br>yang | <b>Kesimpulan</b> |
|--------------|-------------------|----------------------------------|----------------------|----------------------|-------------------|
| yang         | Pengujian         |                                  | <b>Diharapkan</b>    | <b>Didapatkan</b>    |                   |
| Diuji        |                   |                                  |                      |                      |                   |
| Tambah       | Admin             | Klik                             | Tampil               | Tampil               | Baik              |
| data         | tidak             | tombol                           | pesan data           | pesan data           |                   |
| barang       | mengisi           | tambah                           | masih ada            | masih ada            |                   |
| masuk        | semua data        | Klik<br>$\overline{a}$           | yang kosong          | yang kosong          |                   |
|              |                   | tombol                           |                      |                      |                   |
|              |                   | simpan                           |                      |                      |                   |
|              | Admin             | Klik<br>$\overline{\phantom{a}}$ | Tampil               | Tampil               | Baik              |
|              | mengisi           | tombol                           | pesan data           | pesan data           |                   |
|              | semua data        | tambah                           | tersimpan            | tersimpan            |                   |
|              | <i>input</i> data | Klik                             |                      |                      |                   |
|              | barang            | tombol                           |                      |                      |                   |
|              | masuk             | simpan                           |                      |                      |                   |

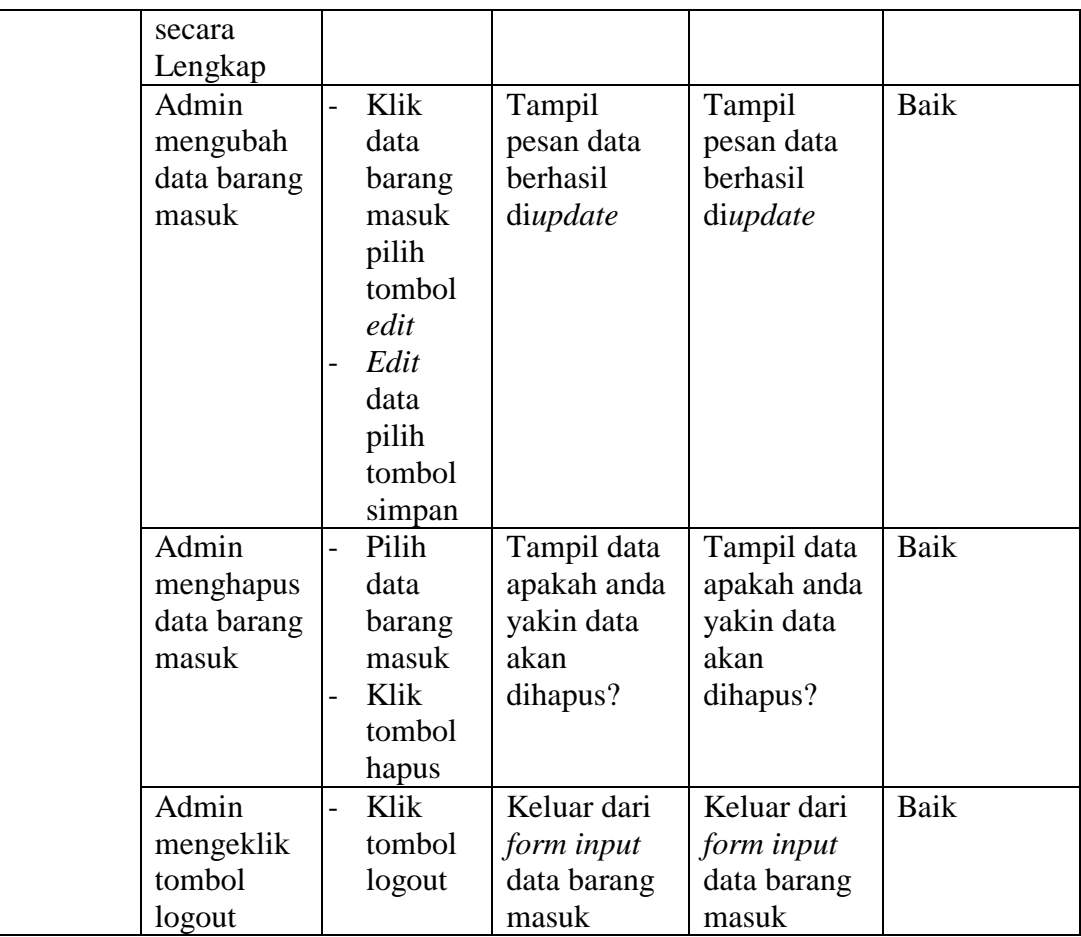

# 7. Pengujian *Form Input* Data *User*

Pengujian *form input* data *user* digunakan untuk memastikan bahwa *form input* data *user* telah dapat digunakan dengan baik dan sesuai dengan fungsinya.

| <b>Modul</b> | <b>Prosedur</b>   | <b>Masukan</b>         | <b>Hasil</b><br>yang | Hasil<br>yang     | Kesimpulan |
|--------------|-------------------|------------------------|----------------------|-------------------|------------|
| yang         | Pengujian         |                        | <b>Diharapkan</b>    | <b>Didapatkan</b> |            |
| Diuji        |                   |                        |                      |                   |            |
| Tambah       | Admin             | Klik<br>$\overline{a}$ | Tampil               | Tampil            | Baik       |
| data user    | tidak             | tombol                 | pesan data           | pesan data        |            |
|              | mengisi           | tambah                 | masih ada            | masih ada         |            |
|              | semua data        | Klik                   | yang kosong          | yang kosong       |            |
|              |                   | tombol                 |                      |                   |            |
|              |                   | simpan                 |                      |                   |            |
|              | Admin             | Klik                   | Tampil               | Tampil            | Baik       |
|              | mengisi           | tombol                 | pesan data           | pesan data        |            |
|              | semua data        | tambah                 | tersimpan            | tersimpan         |            |
|              | <i>input</i> data | Klik                   |                      |                   |            |
|              | user secara       | tombol                 |                      |                   |            |
|              | Lengkap           | simpan                 |                      |                   |            |
|              | Admin             | Klik<br>$\overline{a}$ | Tampil               | Tampil            | Baik       |
|              | mengubah          | data                   | pesan data           | pesan data        |            |
|              | data user         | user                   | berhasil             | berhasil          |            |
|              |                   | pilih                  | diupdate             | diupdate          |            |
|              |                   | tombol                 |                      |                   |            |
|              |                   | edit                   |                      |                   |            |
|              |                   | Edit                   |                      |                   |            |
|              |                   | data                   |                      |                   |            |
|              |                   | pilih                  |                      |                   |            |
|              |                   | tombol                 |                      |                   |            |
|              |                   | simpan                 |                      |                   |            |
|              | Admin             | Pilih                  | Tampil data          | Tampil data       | Baik       |
|              | menghapus         | data                   | apakah anda          | apakah anda       |            |
|              | data user         | user                   | yakin data           | yakin data        |            |
|              |                   | Klik<br>$\overline{a}$ | akan                 | akan              |            |
|              |                   | tombol                 | dihapus?             | dihapus?          |            |
|              |                   | hapus                  |                      |                   |            |
|              | Admin             | Klik                   | Keluar dari          | Keluar dari       | Baik       |
|              | mengeklik         | tombol                 | form input           | form input        |            |
|              | tombol            | logout                 | data user            | data user         |            |
|              | logout            |                        |                      |                   |            |

**Tabel 5.7 Pengujian** *Form Input* **Data** *User*

8. Pengujian *Form* Laporan

Pengujian *form* laporan digunakan untuk memastikan bahwa *form* laporan telah dapat digunakan dengan baik dan sesuai dengan fungsinya.

| <b>Modul</b><br>yang<br>Diuji | <b>Prosedur</b><br>Pengujian    | <b>Masukan</b>                                                                                               | <b>Hasil</b> yang<br><b>Diharapkan</b> | <b>Hasil</b> yang<br><b>Didapatkan</b> | Kesimpulan |
|-------------------------------|---------------------------------|----------------------------------------------------------------------------------------------------|----------------------------------------|----------------------------------------|------------|
| Form<br>Laporan               | Admin<br>menampilkan<br>laporan | Klik<br>menu<br>data yang<br>dipilih,<br>lalu klik<br><i>export</i> ke<br><b>PDF</b>                         | Tampil<br>laporan                      | Tampil<br>laporan                      | Baik       |
|                               | Admin<br>mencetak<br>laporan    | Klik<br>menu<br>data yang<br>dipilih,<br>lalu klik<br><i>export</i> ke<br>PDF, lalu<br>klik print<br>(cetak) | Mencetak<br>laporan<br>yang dipilih    | Mencetak<br>laporan<br>yang dipilih    | Baik       |

**Tabel 5.8 Pengujian** *Form* **Laporan**

#### **5.3 ANALISIS HASIL YANG DICAPAI OLEH PERANGKAT LUNAK**

Setelah melalui proses implementasi dan pengujian pada aplikasi yang dibangun dan berbagai prosedur pengujian pada setiap modul yang ada pada sistem, kesimpulan yang didapat yaitu hasil yang diperoleh telah sesuai dengan yang diharapkan.

Adapun kelebihan dan kekurangan dari program yang dibuat untuk Dinas Komunikasi dan Kabupaten Tanjung Jabung Timur dapat dijabarkan sebagai berikut:

- 1. Mempermudah dalam hal pencarian data, serta mempermudah dan mempercepat dalam hal penyajian laporan.
- 2. Pengolahan data inventaris disimpan pada sebuah database sehingga mempermudah peng*input*an data karena data telah saling terintegrasi antara file induk dan file proses yang dibutuhkan.
- 3. Kekurangan pada sistem yang dibuat adalah belum terkoneksi dengan jaringan publik sehingga hanya dapat dipakai oleh admin yang terkoneksi dengan jaringan intranet.
- 4. Belum adanya menu yang dikhususkan untuk *user* yang tidak mempunyai *username* dan *password*

Dari kelebihan dan kekurangan yang telah dibahas sebelumnya, berikut kesimpulan admin perangkat lunak yang diuraikan sebagai berikut:

- 1. Sistem yang dibangun dapat menjadi solusi bagi permasalahan yang dihadapi Dinas Komunikasi dan Kabupaten Tanjung Jabung Timur, agar keakuratan data dapat lebih terjamin.
- 2. Dapat membantu meningkatkan kualitas sistem in*form*asi pengolahan data yang cepat dan akurat kepada pihak-pihak yang membutuhkan in*form*asi.